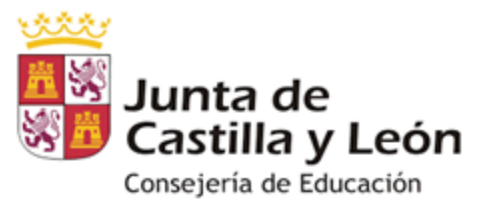

DPE BURGOS | APE BURGOS<br>Apoyo integración de las TICA

 $\equiv$  $\sim$  $\equiv$ 

Burgos

 $\bigcirc$   $\bigcirc$   $\bigcirc$ 

# GUÍA PARA HACER VÍDEOS CROMA  $C()$ N

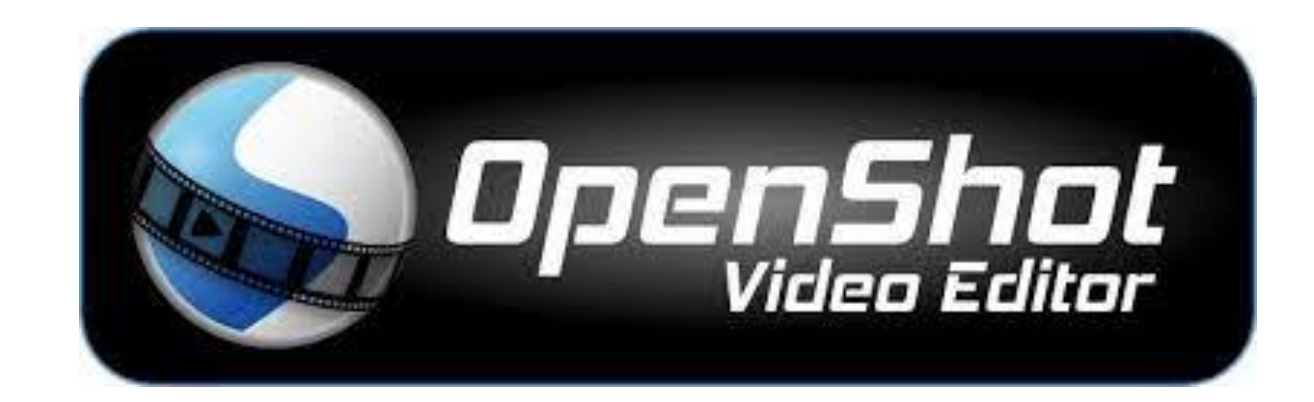

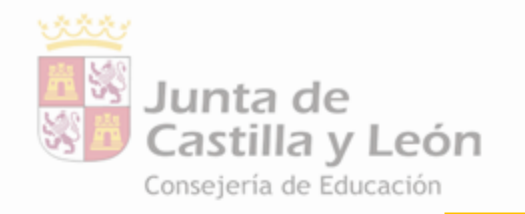

## **1. LOS VÍDEOS**

#### **DPE BURGOS | APE BURGOS** Apoyo integración de las TICA

**1. Grabar el vídeo con el "fondo croma" (verde)**

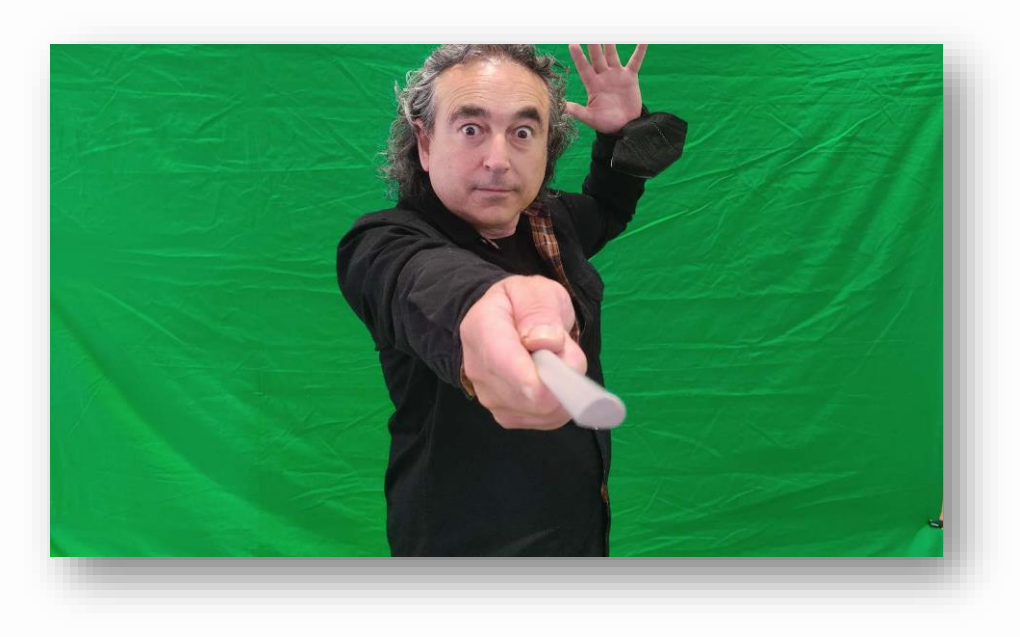

#### **2. Seleccionar o grabar el vídeo o foto que queremos para el fondo**

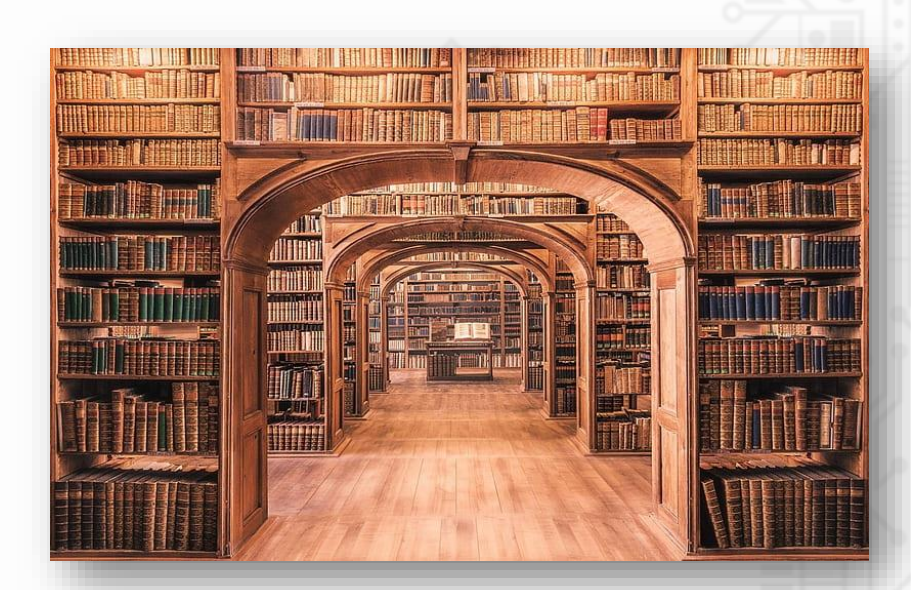

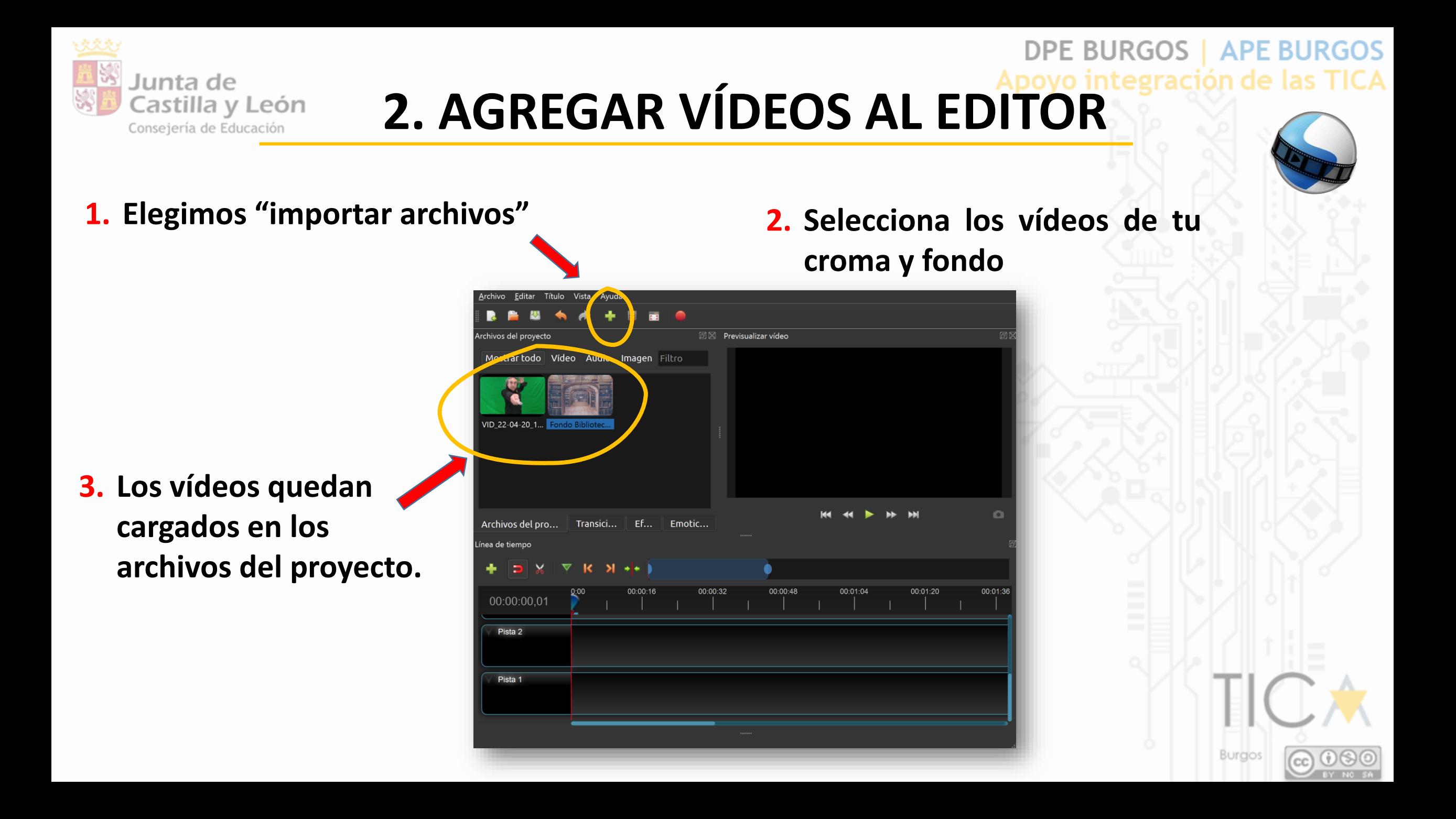

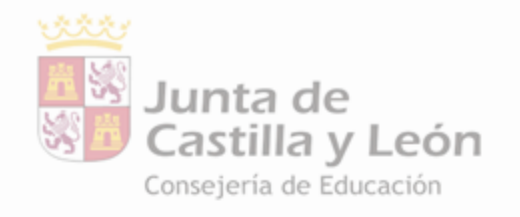

### **3. INSERTAR LOS VÍDEOS EN LA LÍNEA DE TIEMPO**

**DPE BURGOS | APE BURGOS** Apoyo integración de las TICA

**1. Inserta el vídeo de fondo en la línea de tiempo. Por ejemplo: PISTA 1**

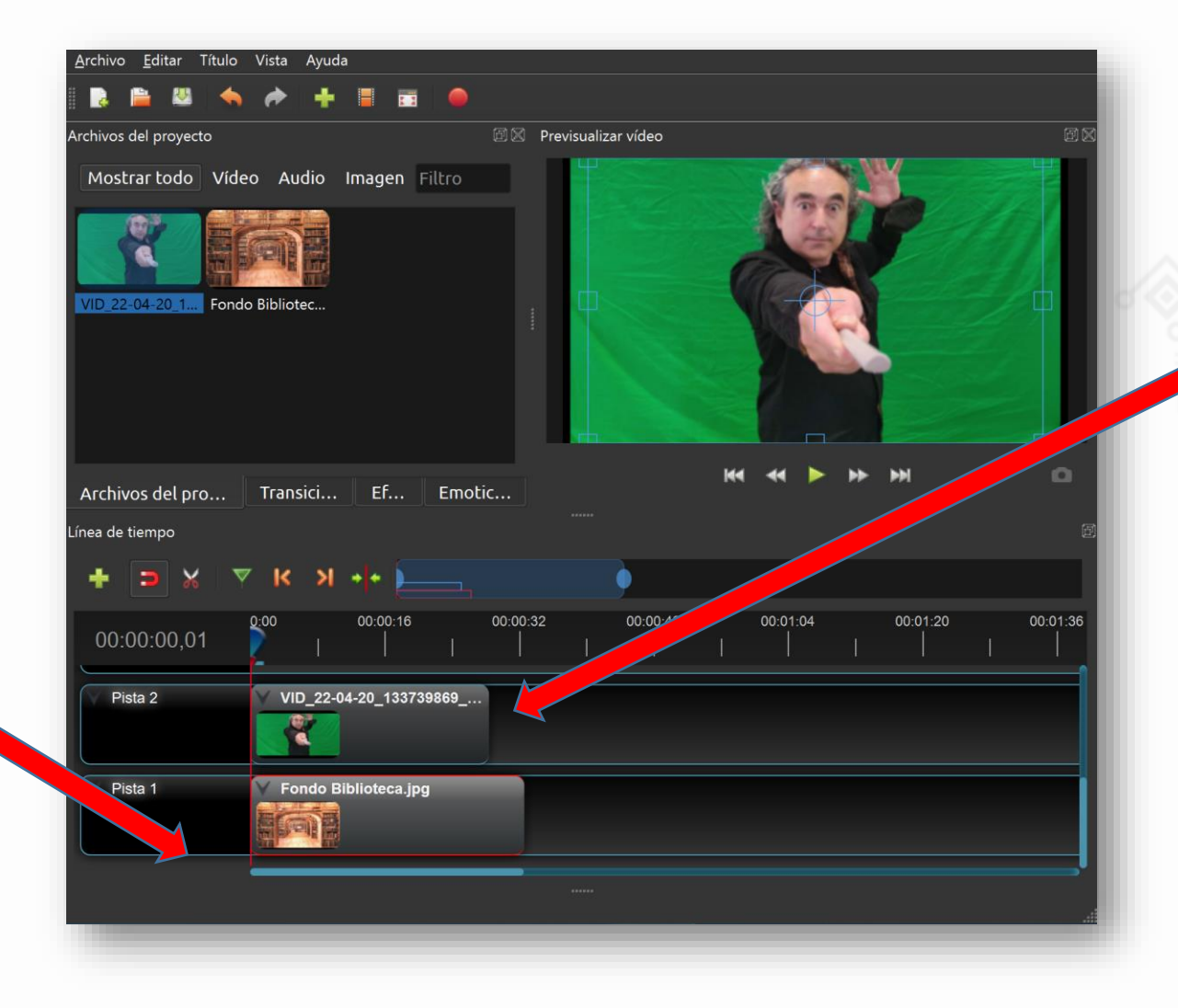

**2. Inserta en una línea superior el vídeo croma. Por ejemplo: PISTA 2**

**3. Es importante que el croma se sitúe por encima en la línea de tiempo, aunque usemos otras pistas.**

Burgo

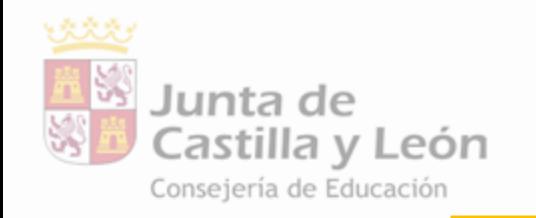

### **DPE BURGOS | APE BURGOS**

Burgos

**1. Pinchar "efectos"** 

**2. Arrastrar el efecto "inserción de imagen (pantalla verde)" sobre el croma en la línea de tiempo**

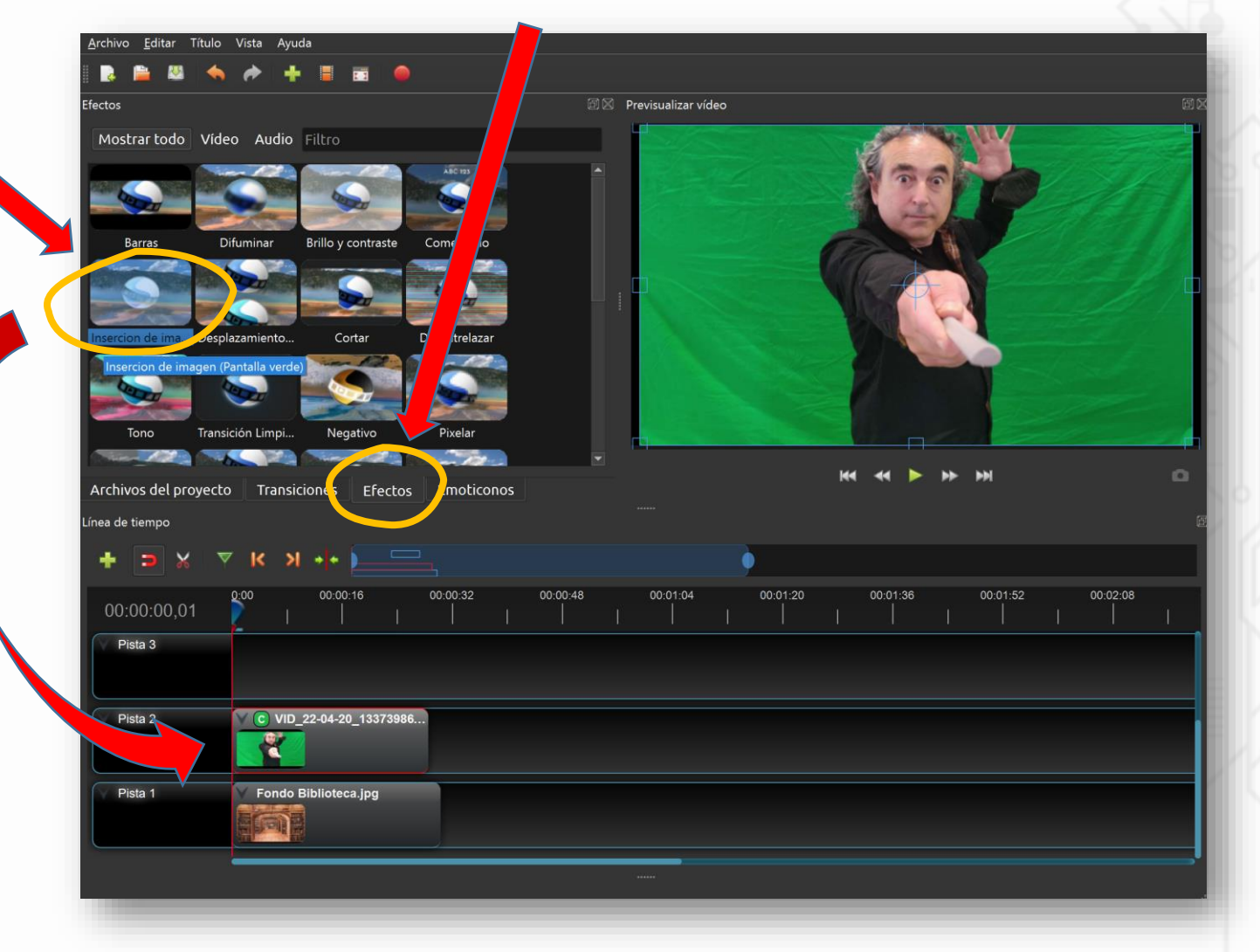

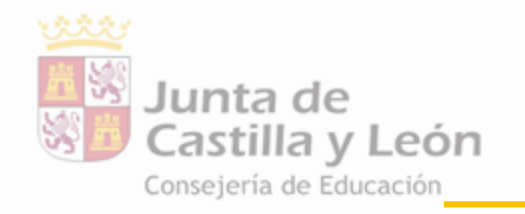

**DPE BURGOS | APE BURGOS** Apoyo integración de las TICA

**1. Botón derecho sobre la "C" verde, que aparece ahora en el vídeo croma.**

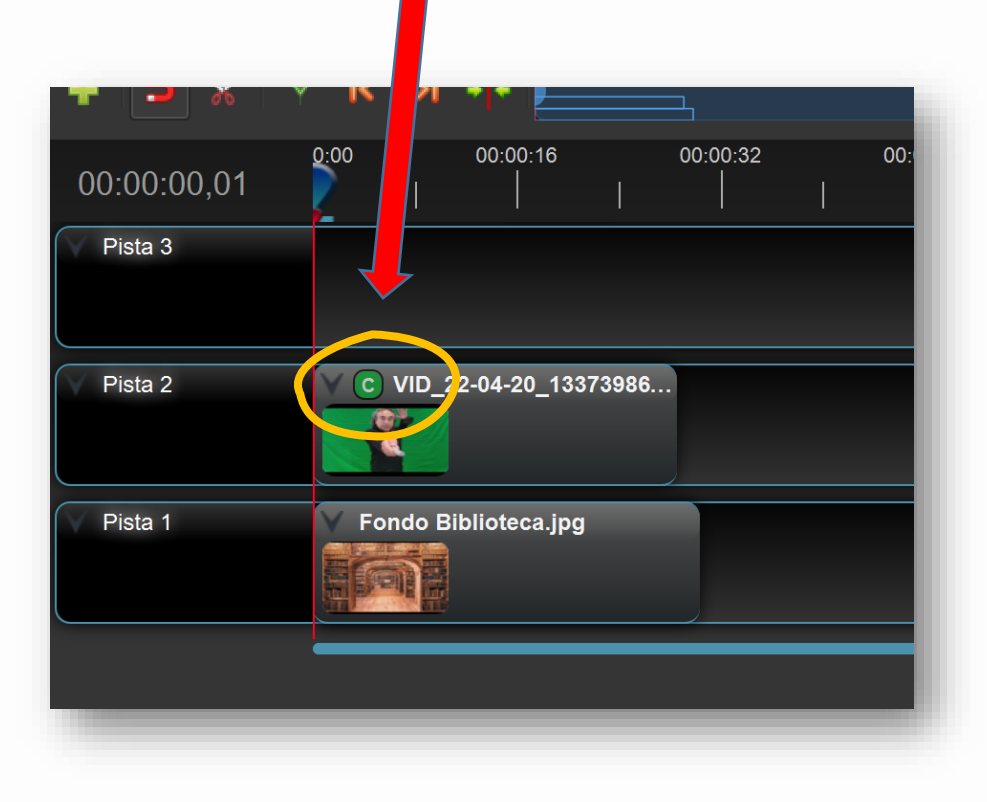

#### **2. Seleccionar "propiedades"**

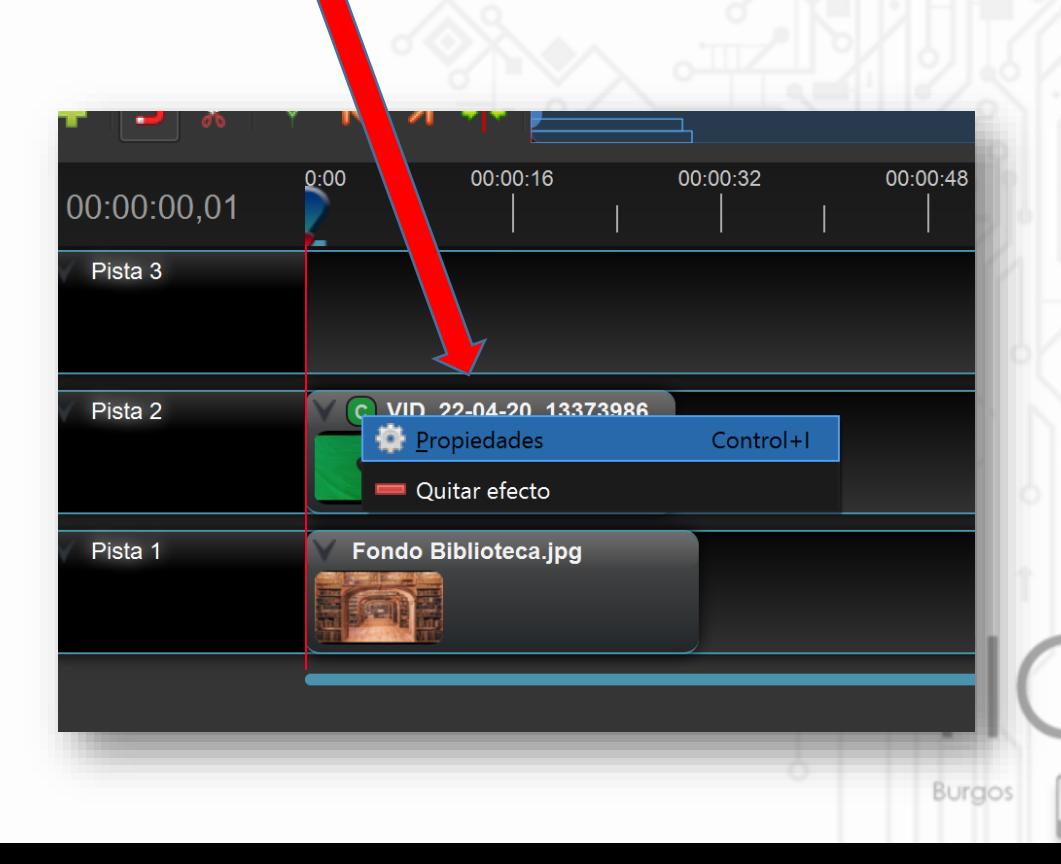

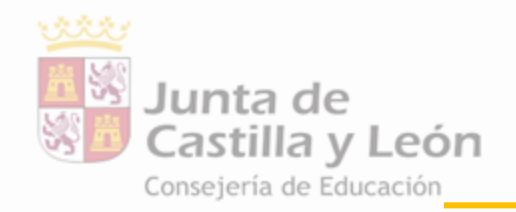

#### **DPE BURGOS | APE BURGOS** Apoyo integración de las TICA

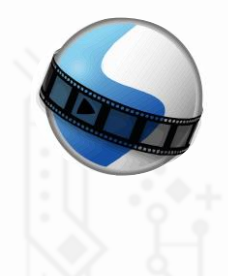

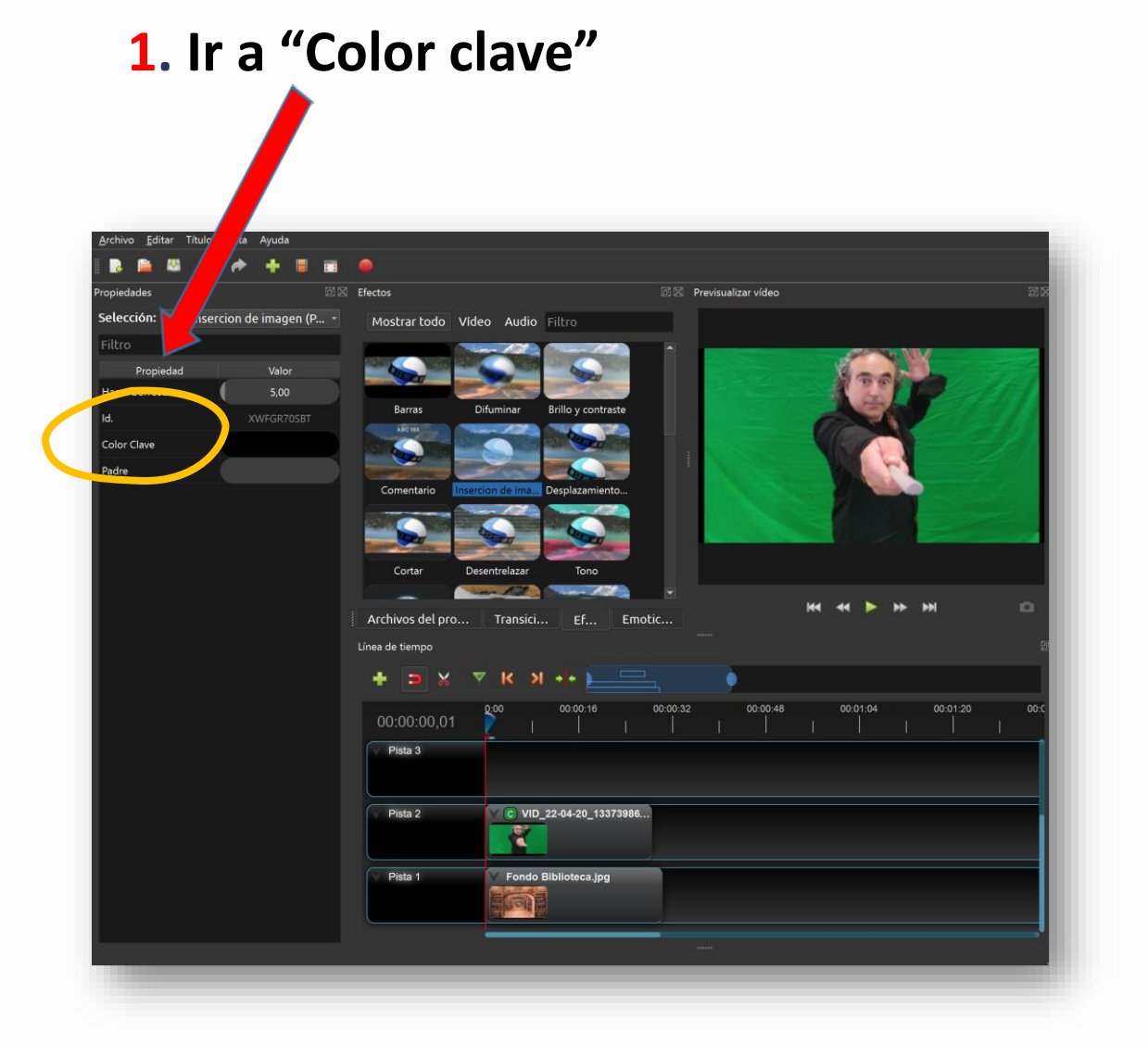

#### **2. doble clic sobre el negro que aparece como color por defecto.**

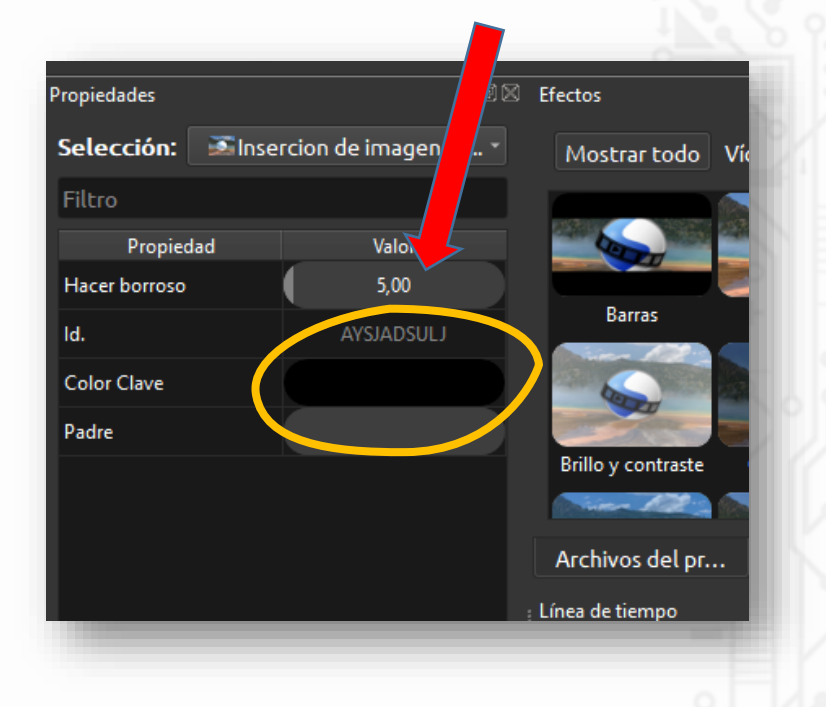

Burgos

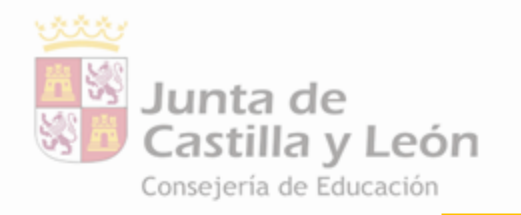

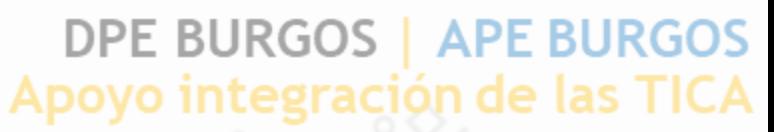

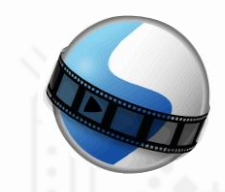

#### **1. Se abre las "selección de color. Pinchar en "tomar un color de pantalla"**

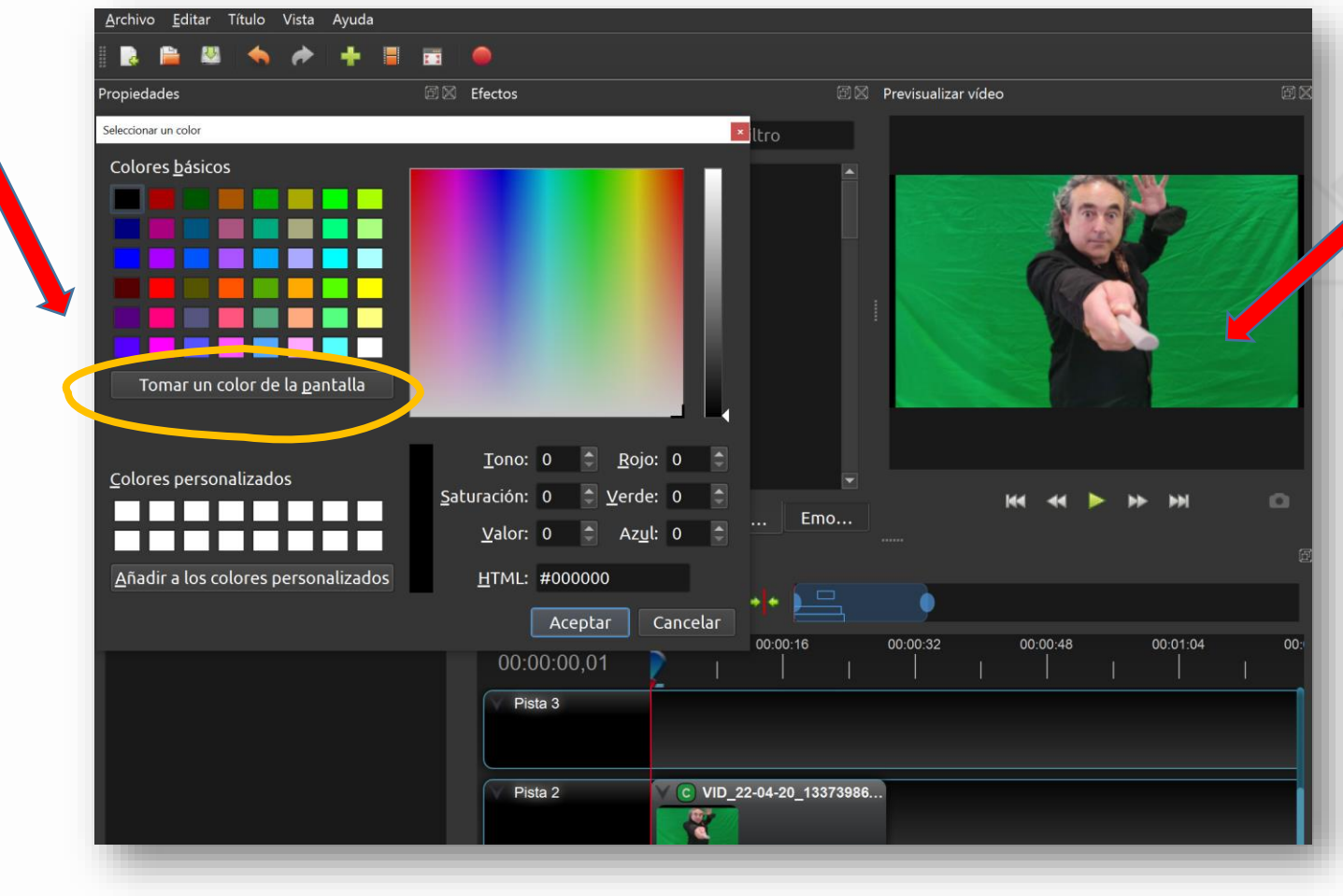

**2. Pinchar sobre el color verde del vídeo croma.**

Burgos

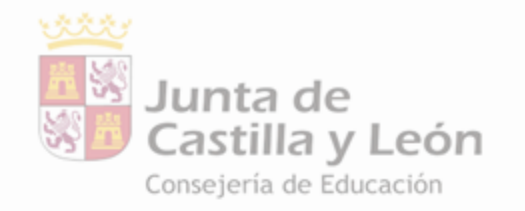

#### **DPE BURGOS | APE BURGOS** Apoyo integración de las TICA

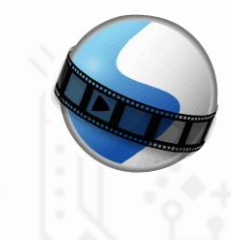

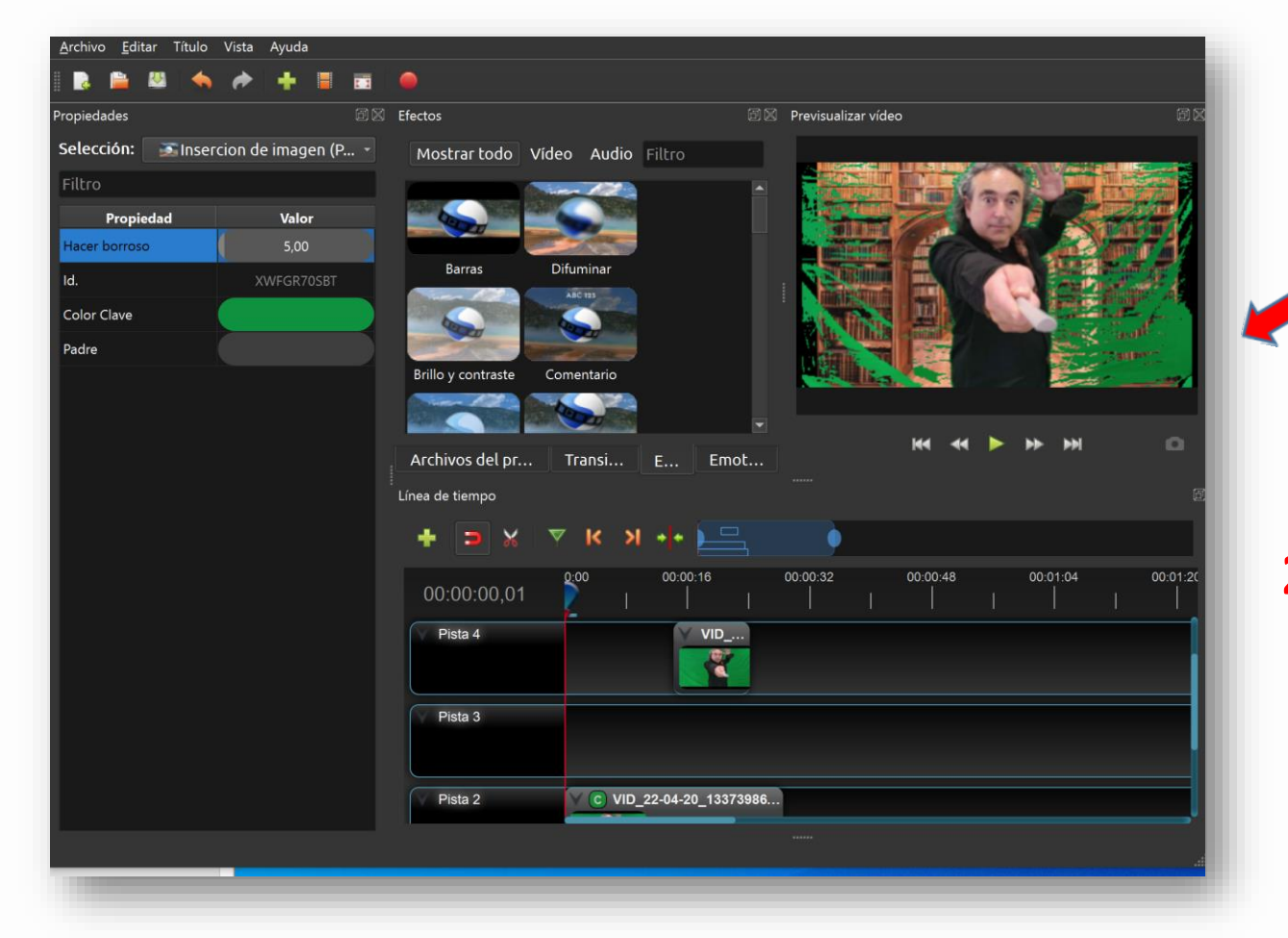

**1. "Aceptar" y comprobar el resultado en pantalla.**

**2. Si no ha desaparecido todo el croma ajustaremos en el siguiente paso (es lo más habitual)**

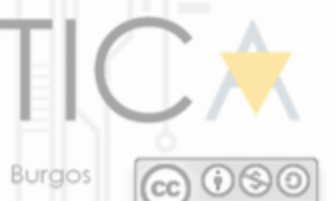

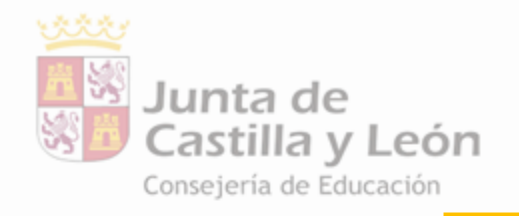

#### **DPE BURGOS | APE BURGOS** Apoyo integración de las TICA

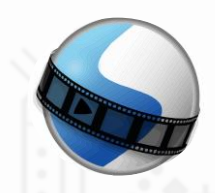

**1. En "hacer borroso" ajustar el valor numérico hasta hacer desaparecer el croma.**

> **2. Hay que buscar un valor equilibrado. El exceso empieza a borrar también la figura**

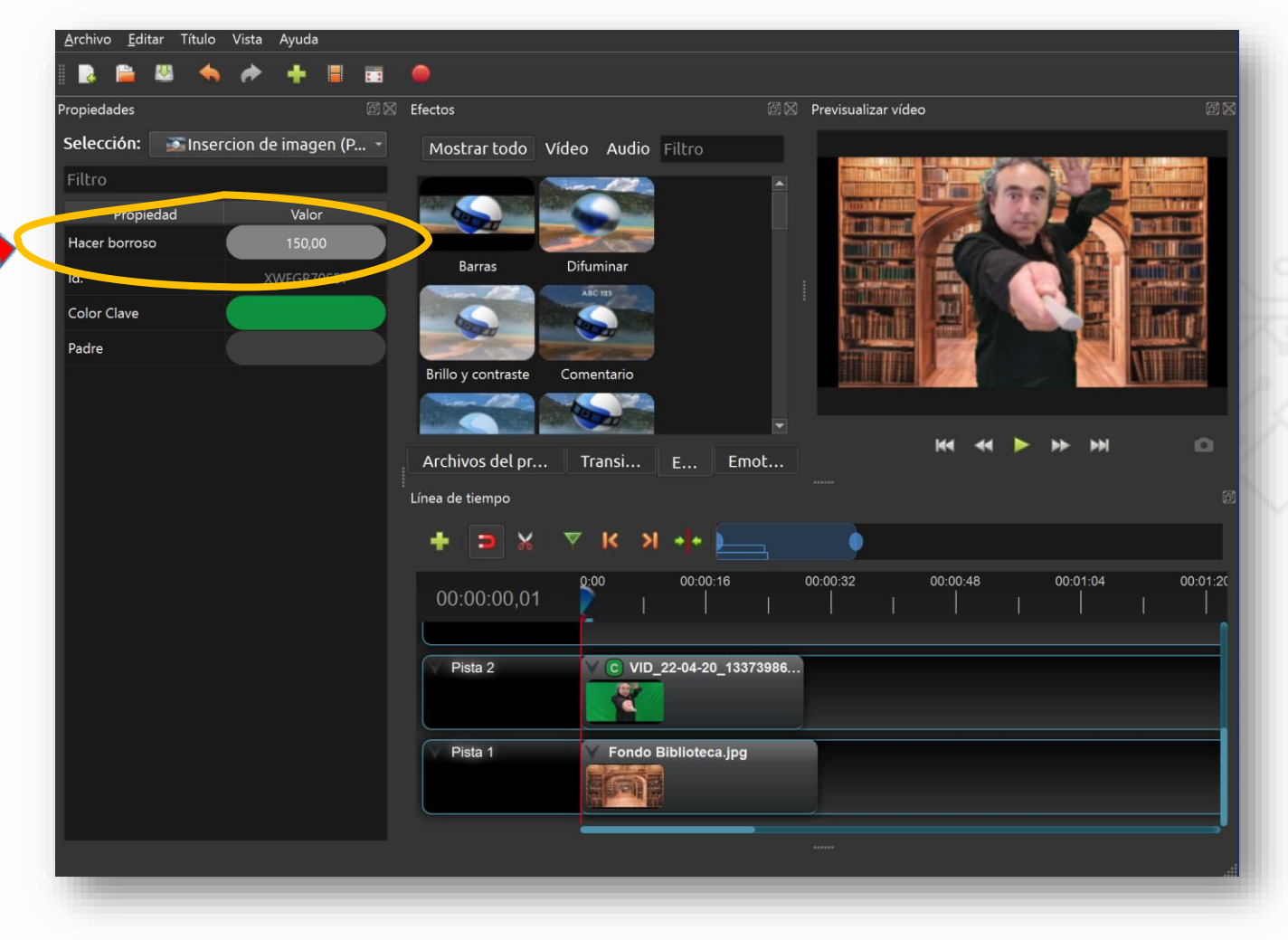

#### **3. Comprobar el resultado**

Burgos

#### **DPE BURGOS | APE BURGOS** Castilla y Leó**5. EXPORTAR EL PROYECTO Y FINALIZAR** Junta de

#### **1. En archivo "exportar proyector" y "exportar vídeo" 2. Poner nombre, elegir ubicación**

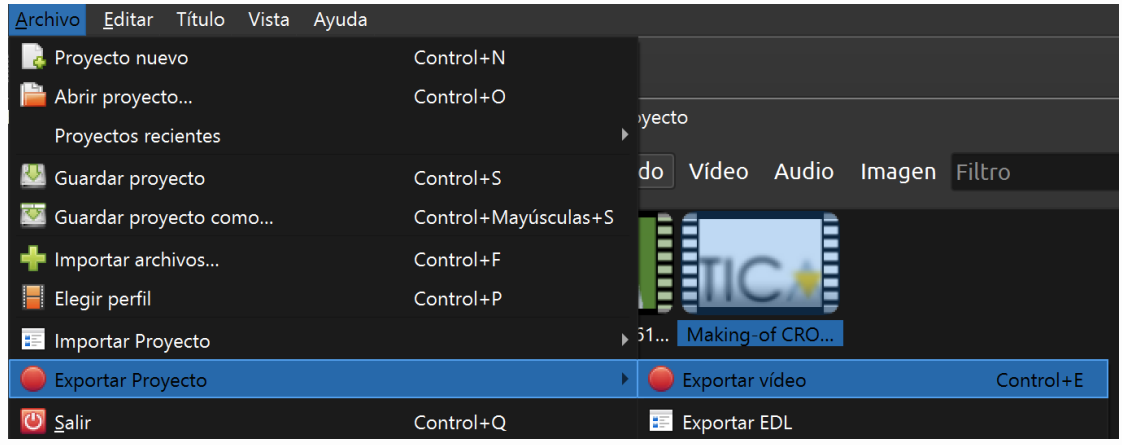

TERMINADO !!

**de guardado, determinar la calidad y "exportar vídeo"**

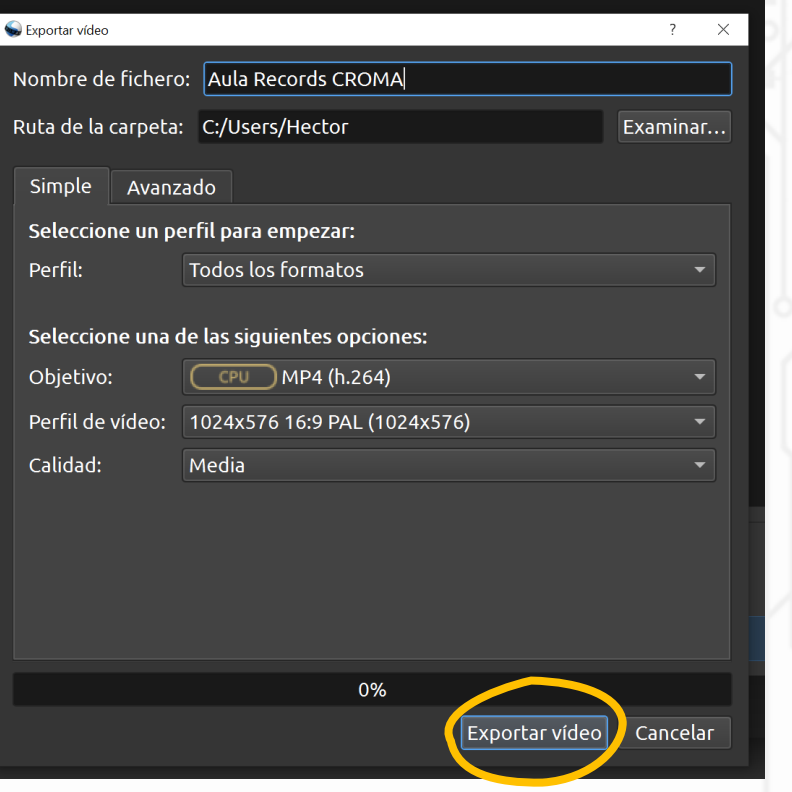

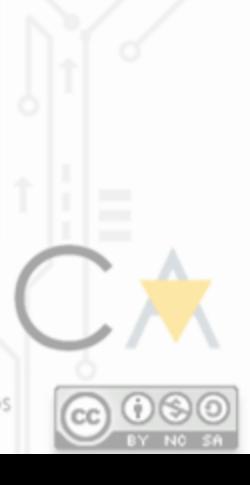